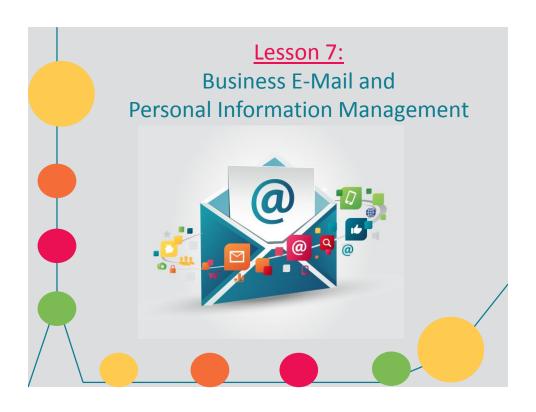

### How E-Mail Works

- To send and receive e-mail you **need**:
  - 1. A unique IP address
  - 2. An account name
  - 3. A password
- Your service provider

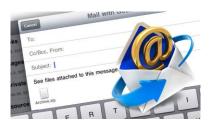

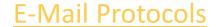

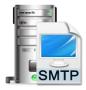

- Outgoing mail protocol
  - Simple Mail Transfer Protocol (SMTP)
- Incoming mail protocols
  - Post Office Protocol version 3 (POP3)
  - Internet Message Access Protocol (IMAP)

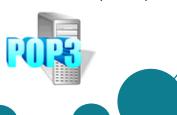

### **E-Mail Addresses**

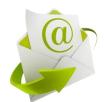

E-mail addresses use the following format:

username@domain

- The part of the address before the @ identifies the <u>user within</u> a domain
- The part of the address after the @ is the domain name of the organization or company that issues the e-mail account

### **E-Mail Services and Programs**

- E-mail client independent of any specific Web browser
  - Ex. Outlook
- Browser e-mail program that comes bundled with a Web browser
  - Ex. Gmail
- Web-based e-mail free service from a Web-based provider
  - Ex. AOL

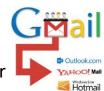

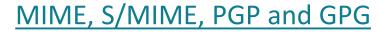

- Multipurpose Internet Mail Extensions (MIME) – enables operating systems to map file name extensions to corresponding applications
- Secure MIME (S/MIME) secure version of MIME that adds encryption to MIME data
- Pretty Good Privacy (PGP) a method of encrypting and decrypting e-mail messages
- GNU Privacy Guard (GPG) an opensource version of PGP

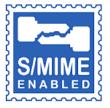

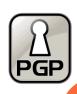

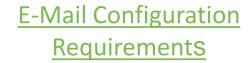

- 1. E-mail address
- 2. Name of the outgoing (SMTP) mail server
- 3. Name of the incoming (POP3) mail server
- 4. POP3 account name (user name)
- 5. POP3 account password

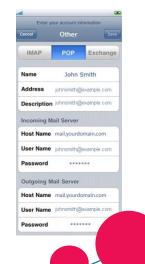

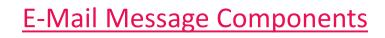

- E-mail message header
  - To field (C)
  - Cc field (D)
  - Bcc field (E)
  - Subject field (F)

    Attachment field (//
  - Attachment field (A)
- Message (body of the message) (G)
- Signature (lines of text at the end of the message)

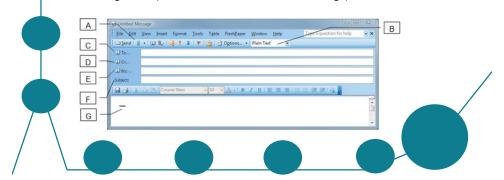

### **E-Mail Message Components**

Table 7-1: E-mail message components

| Component                     | Description                                                                                                    |
|-------------------------------|----------------------------------------------------------------------------------------------------|
| To (address) field            | Contains the e-mail address(es) of primary recipient(s). The address(es) you enter here are displayed in the e-mail message header.                                                                                                    |
| Cc (carbon copy) field        | Contains the e-mail address(es) of additional recipient(s) to whom you want to send the message. The address(es) you enter here are displayed in the e-mail message header.                                                                                                    |
| Bcc (blind carbon copy) field | Contains the e-mail address(es) of additional recipient(s) to whom you want to send the message. The address(es) you enter here are not displayed in the e-mail message header. Recipients designated in the To and Cc fields will not be able to see recipients you specified in the Bcc field. |
| Subject field                 | Contains a brief description of the message content.                                                                                                    |
| Attachment field              | Indicates a file or files that are attached and sent with the message.                                                                                                    |
| Message field                 | Contains the body of the message. You type your message directly into the message area.                                                                                                    |
| Signature field               | Contains a few lines of text that appear at the bottom of each message you send. A signature generally consists of the sender's contact information.                                                                                                    |

# Creating and Sending E-Mail Messages

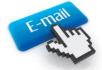

- Click the command to create a new message
- Enter at least one address in the To field
- Enter additional addresses in the Cc and/or Bcc field (optional)
- Enter a subject in the Subject field
- Type the message
- Attach any necessary files (optional)
- Click the command to send the message

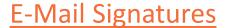

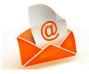

- An e-mail signature displays at the bottom of an e-mail message
- An e-mail signature usually identifies the sender and provides contact information
- Some companies require that signatures follow specific guideline for content and structure
- Signatures can be added automatically to outgoing messages
- You may create several signatures, but only one can be the default signature at any given time

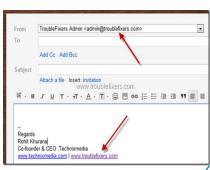

### **Address Books**

- Address books store names and contact information for your e-mail contacts
- Most clients allow you to import address books from other applications
- Using an address book to insert e-mail addresses is fast, convenient and accurate
- Most company systems include a global address book that contains the e-mail addressees of all company employees

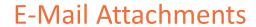

- You can attach almost any kind of file to an e-mail message
- The ability to send e-mail attachments makes e-mail a powerful tool for sharing files and documents
- E-mail clients use MIME to identify attached files by their file type
- Most company servers scan e-mail attachments
- Some company servers may block certain types of attachments, or all attachments, depending on the company security policy

## Receiving and Viewing E-Mail Messages

- The e-mail client's folder structure provides tools for viewing, storing and organizing items
- Most e-mail programs include:
  - An Inbox folder
  - A folder for sent messages
  - A folder for deleted items
  - A folder for drafts
  - An Outbox folder

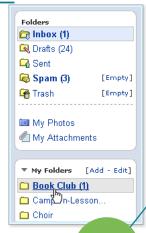

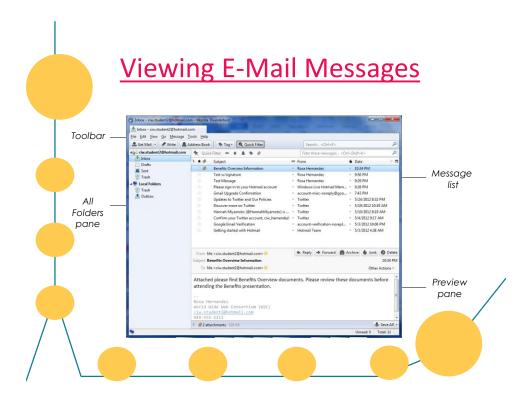

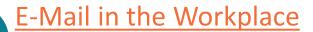

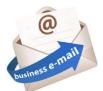

- Response commands
  - Reply
  - Reply All
  - Forward
- Professional communication
  - Respond within 24 hours
  - Keep messages clear and concise
  - Ensure that tone is respectful and restrained

- Can e-mail messages be recalled?
- E-mail is permanent
- Should e-mail threads be included?
- Reply vs. Reply All
- Is e-mail private?
- Out-of-office messages

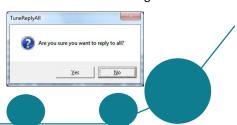

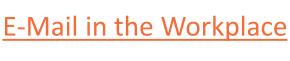

Table 7-2: E-mail response options

| E-Mail Response<br>Command | Result                                                                                                    |
|----------------------------|----------------------------------------------------------------------------------------------------|
| Reply                      | Displays a message window that automatically inserts the address of the original sender in the To field, the message subject and a copy of the original message. The subject line is prefaced by the letters <i>RE</i> : indicating that this message is a response.                                                                  |
| Reply All                  | Displays a message window that automatically inserts the addresses of the original sender and all other recipients copied on the original message in the To field (or Cc field); the message subject; and a copy of the original message. The subject line is prefaced by the letters RE: indicating that this message is a response. |
| Forward                    | Displays a message window with a copy of the original message. The original subject line is automatically inserted and the subject line is prefaced by the letters FW: or FWD: indicating that this message is a forwarded copy of someone else's message. No addresses are inserted in the To or Cc fields.                          |

## **Email Examples**

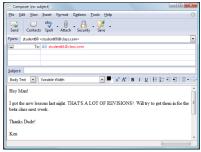

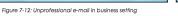

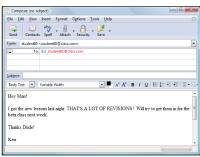

Figure 7-12: Unprofessional e-mail in business setting

### **E-Mail Problems and Solutions**

- Sexual harassment
- · Offensive language
- Disclosure of confidential information
- Live communication better in some situations
- Spam
  - Spam filters
  - CAPTCHA
- Storing e-mail messages
  - Make local copies
  - Remove messages from the server

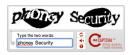

LANGUAGE

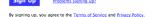

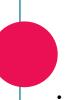

# Personal Information Management (PIM)

- Keep track of appointments
- Store contact information
- Provide e-mail capabilities (some programs)
- Provide a centralized electronic calendar (some programs)
- Set reminders and alarms
- Many packages available for smartphones
- Synchronize data between smartphone and desktop computer

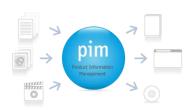

### **Lesson 7 Summary**

- Explain the way that electronic mail (e-mail) works
- ✓ Configure an e-mail client
- ✓ Identify e-mail message components
- ✓ Create and send e-mail messages
- ✓ Receive and view e-mail messages
- ✓ Identify ways to use e-mail effectively in the workplace
- ✓ Identify e-mail problems and solutions
- ✓ Identify the functions of personal information management (PIM) software